# We're going to be able to ask our computers to monitor things for us.

# **Module Overview**

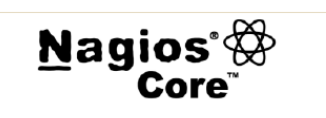

- **Nagios monitoring**
- Installing Nagios Core on Ubuntu  $\bullet$

- Steve Jobs

- Defining host entries
- Defining service entries
- **Monitoring MySQL**

# **Nagios Monitoring**

- Monitoring of **Network Services**
- Monitoring of Host **Resources**
- Open Source GPL V2
- NSClient++ for **Windows**

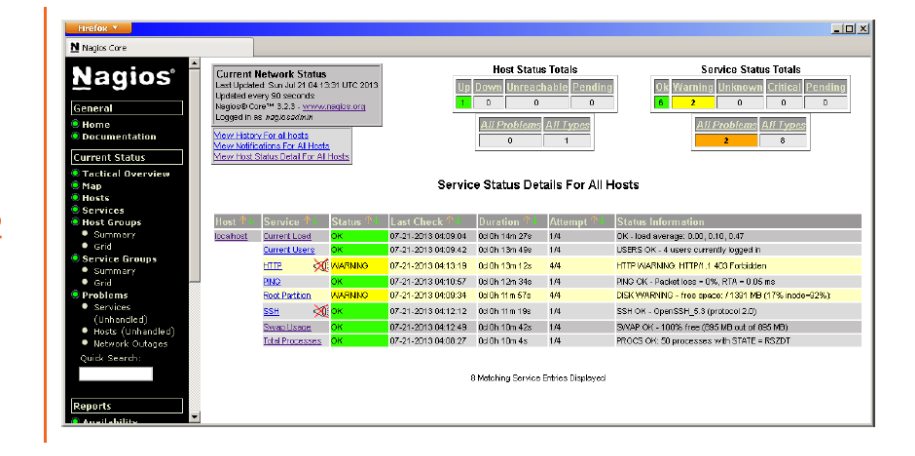

- \$ sudo apt-get install tasksel
- \$ grep Task /usr/share/tasksel/ubuntu-tasks.desc
- \$ sudo tasksel OR
- \$ sudo tasksel install lamp-server

Nagios will be installed on Ubuntu

First we install the LAMP stack, we may choose to add tasksel first to ease the installation of LAMPS

Configure password for MySQL root

#### \$ sudo apt-get install nagios3

### **Installing Nagios**

The package is part of the default repositories Prompted to configure SMTP and add password for nagiosadmin Apache is restarted at the end of the install

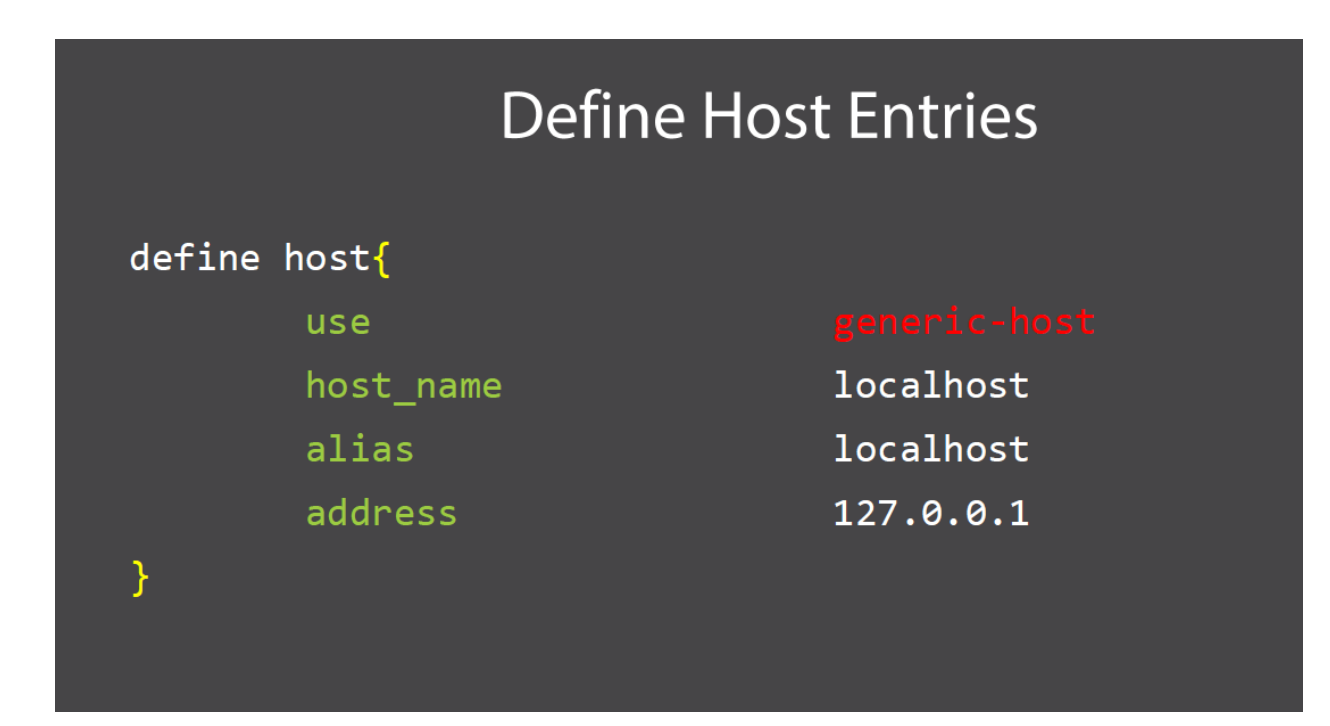

# **Define Nagios Host Entries**

```
define host \{host name tick
          alias tick NTP Server
          address 192.168.0.3
         use
\mathcal{F}
```
\$ sudo nagios3 -v /etc/nagios3/nagios.cfg

\$ sudo service nagios3 restart

#### Pre-flight Checks

Before restarting Nagios to implement changes we can test the configuration. Nagios will report a warning that there are no services associated with the new host

## \$ sudo vi /etc/ntp.conf restrict 192.168.0.163 AVOIDS: CRITICAL - Socket timeout after 10 seconds

## **NTP Changes**

- We will add a service definition for NTP later.
- But, first we fix the NTP configuration
- The Nagios server will need NTP restrictions removed

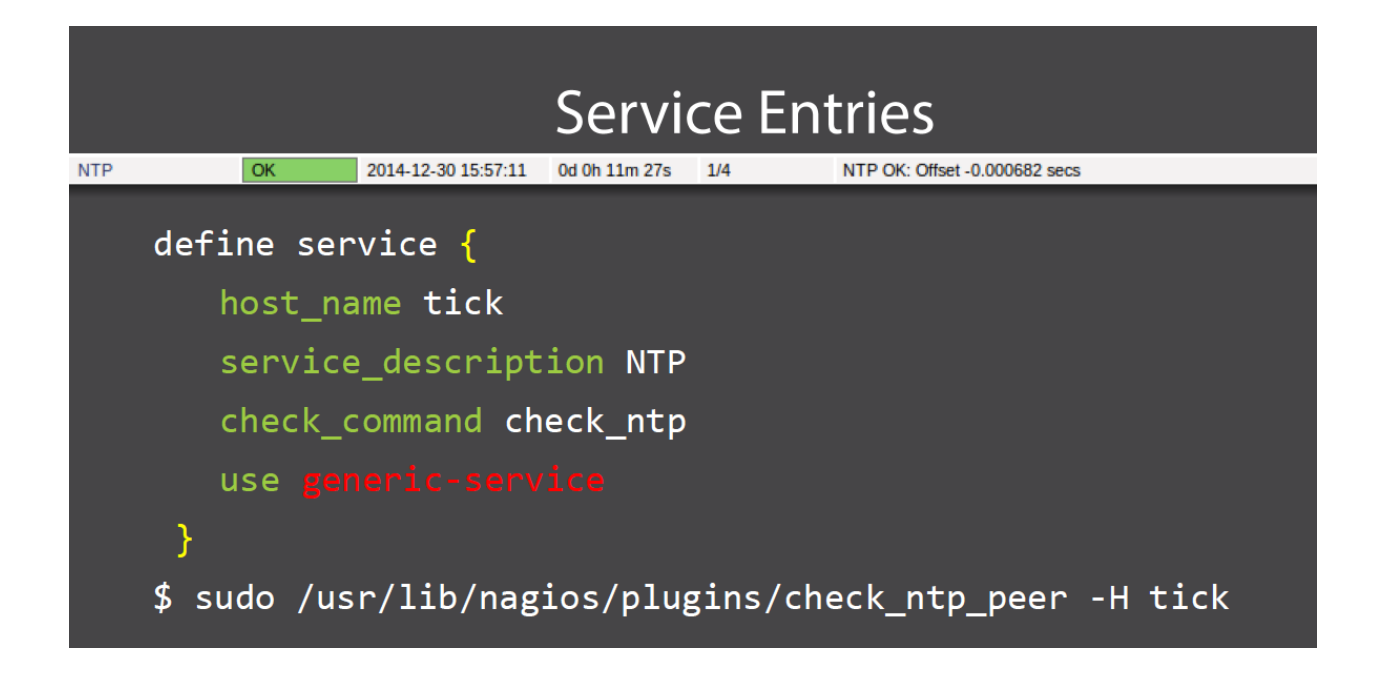

# **Monitor MySQL**

**Create MySQL Account** 

**Define Nagios** Hostgroup

**Define Nagios Service** 

CREATE USER 'nagios'@'192.168.0.163' IDENTIFIED BY 'Password1;' FLUSH PRIVILEGES;

On each MySQL Server

As the MySQL root create a new account limited to access from the Nagios server

## define hostgroup {

hostgroup\_name mysql-servers alias MySQL Servers mysql1, mysql2 members

## Create a Hostgroup

}

As we have more than one MySQL server

The MySQL Service can be associated with the hostgroup

#### define service { hostgroup\_name mysql-servers service description MYSQL check\_command check\_mysql\_cmdlinecred!nagios!Password1 use generic-servic <sup>}</sup>

#### Define MySQL Service

## Summary

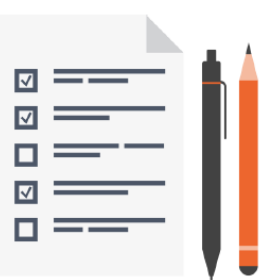

- **Monitored availability with Nagios**  $\bullet$
- · Installed Nagios on Ubuntu 14.04
- Created hosts, hostgroups and service entries
- Monitored NTP and MySQL  $\bullet$

Mysql.cfg

define host {

 host\_name mysql1 alias MY SQL 1 Server address 35.164.219.74 use generic-host

}

define hostgroup { hostgroup\_name mysql-servers alias MySQL Servers members mysql1, mysql2

}

define service { hostgroup\_name mysql-servers service\_description MYSQL check\_command check\_mysql\_cmdlinecred!root!root use generic-service

}